Photoshop CC 2019 Version 20 Activation Free

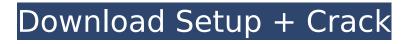

This guide will walk you through downloading and installing Photoshop. To get started, you'll need to head to Follow the instructions on the download page to download Photoshop. After downloading the program, you'll have to install it on your computer. After installing the program, Photoshop will now be on your computer. You can run it by double clicking the executable file. Photoshop should take you to your home page so you can begin the tutorial. To get an overview of Photoshop, you can click on File > New and choose Photoshop Learning. This tutorial will also start you off with a number of tutorials. Step 1: Select an Image, a Layer, and a Brush Photoshop will be asking you what file you want to open. Make sure the "Open a file" option in the top left corner is selected. Step 2: Select File If the file is one you've already opened, select "Open" from the top right corner. If you want to open a new file, you will need to manually choose the location where you want to save the file.

### Step 3: Choose Open You will see a dialog box like the one below. This dialog box allows you to choose a file to open. Select the file you want to open and click "Open" in the top right corner. The file will now open in Photoshop. Notice that there is a white box at the bottom of the screen. Step 4: File > New Click on the File > New drop-down menu and choose "Photoshop Learning." This will take you to a tutorial for Photoshop's basic features. Step 5: Create a New File You will be asked to select a folder. Just choose the one you want to save the file to. In my experience, the hard drive

folder. Just choose the one you want to save the file to. In my experience, the hard drive space is great at saving files and the amount of space it uses is very minimal. If you are new to Photoshop, you can select the "Photoshop | New" option. Step 6: Choose the Location You will now be asked where you want to save the file. You can choose to do so right away or save it for later. Step 7: Edit Image and Select a Brush Photoshop will have a default background image in your application, a white one. You can view all your images in the left drop

Today, we will show you how to convert an image from one format to another and how to save images in a specific format. All of the advice given to you today is valid for all of the versions of Photoshop (CS3, CS5, CS6, CS7, CS8) and all the Photoshop Elements versions (12, 13, 14). Simply follow the steps to convert the image and this tool will convert it for you without any problems. After some preliminary instructions, you will learn how to convert a JPG to PNG for free. Then, you can learn how to convert JPG to GIF and PNG to GIF. Convert JPG to PNG for free #1 Convert JPG to PNG with Photoshop First of all, we recommend downloading the free trial version of Photoshop. If you're already using the standard version, you can upgrade to the free version: Go to File > Scripts > Conversion. Click on Add Script. Type "Convert Files". Install the script This is the first script we will show you. It allows you to convert JPG to PNG for free and it is available in the free trial version. An "Import File As" section. In the file that you wish to convert, choose "Image 1". In

# the section that is visible, choose the

extension "JPG". And then select the option "PNG" and click "OK". And if you're wondering, it works for all images without even changing anything in their original format. You can also customize the path to save each time. The next screen allows you to choose the size of the output. Simply choose 300 pixels for example. And the last step is to choose if you want the image in GIF format or simply the PNG format. Simply choose the preferred format and click on "OK" to convert the image. Adobe Photoshop allows you to convert a JPG to PNG, and this is probably the easiest method available. #2 Convert JPG to GIF First of all, we recommend downloading the free trial version of Photoshop. If you're already using the standard version, you can upgrade to the free version: Go to File > Scripts > Conversion. Click on Add Script. Type "Convert Files". Install the 388ed7b0c7

You can create a gradient from any part of an image. Photoshop Elements comes with a choice of gradients in pre-set colors to help you. Brushes and Gradients Photoshop has an enormous array of brushes and gradients. Experiment with them for various effects. The following are the most common brushes and gradients that you might use: Dodge Brush: This brush darkens a selected area and blurs out unwanted details. Sketch Brush: This brush lets you quickly create rough outlines and then fill them in to your image. The result might look pixelated at first but it can be easily cleaned up. Scissors Brush: This brush can be used to cut out unwanted portions of an image. Use the Effects Controls at the bottom of the Tools Panel to select one of the three brush effects, namely, Dodge, Burn or Sponge. Let's look at the individual brushes. The Dodge Brush is the most basic brush. It darkens a selected area and blurs out unwanted details. To Dodge a specific area or

## an entire image, use the Move Tool. The Dodge Brush is found on the Toolbox. The

Burn Brush lets you create an after image effect. The Burn Brush also darkens and blurs the unwanted areas of an image. To Burn a specific area or an entire image, use the Move Tool. The Burn Brush is found on the Toolbox. The Sponge Brush is used to apply different effects, such as a layer of fog or a mist effect. To use a Sponge Brush, click on the Sponge Brush in the Toolbox, then use the Brush to apply it. Use the following actions to Sponge Brush your image. Apply the Effect Actions panel to Apply a Dodge Apply a Burn Apply a Sponge Adjust the Opacity Begin a Layer Begin a New Document Clone Delete Duplicate Erase Erode Fill Flatten Image Flood Gamma Gradient Hue/Saturation Invert Luminance Mask Move Tool New Layer Noise Opacity Paint Bucket Painter Brush Pattern Pencil Pencil Tool Playback Radial Gradient Red Eye Replace Resize Reset Canvas Rotate Saturation Sharpen Smudge Soften Sponge Brush Gradient Gradient (EXACT) Gradient

# Q: Parse XML in Visual Studio C# I am new to

visual studio and I have to parse some XML input and return the value of a ChildNode depending on the condition. I have tested the following code in other language but am not sure how to use Visual Studio C#, and I am not getting any response. static void Main(string[] args) { XmlDocument xmldoc = new XmlDocument();

xmldoc.Load("sample.xml"); XmlNodeList xnlst = xmldoc.SelectNodes("//Property"); foreach (XmlNode xn in xnlst) { XmlNode xmln = xn.ChildNodes[2]; if (xmln.Text = "f1") { //print the property value } else if (xmln.Text = "f2") { //print the property value } else if (xmln.Text = "f3") { //print the property value } } Sample XML file is pasted below. A: You should change //Property to //Property[@f1="f

### System Requirements:

Minimum: OS: Windows 7 64-bit or later Windows 7 64-bit or later Processor: Intel Core i5-2500K @ 3.3 GHz or AMD FX-8350 @ 4.0 GHz Intel Core i5-2500K @ 3.3 GHz or AMD FX-8350 @ 4.0 GHz Memory: 8 GB RAM 8 GB RAM Graphics: NVIDIA GTX 660 or AMD Radeon R9 290X / AMD Radeon R9 290 NVIDIA GTX 660 or AMD Radeon R9 290 HDD: 30 GB available space

https://karvdesigns.com/wp-content/uploads/2022/07/Photoshop 2021 Version 2241 Product Key Activation Key For PC 2022.pdf http://www.tunlive.com/wp-content/uploads/Adobe Photoshop 2021 Version 2211-1.pdf https://engagementlandschaft.de/wp-content/uploads/2022/07/Adobe Photoshop 2021 Version 220 1 Nulled Free Registration Code For PC.pdf https://juanasonne062d0px.wixsite.com/bradoogquethist/post/adobe-photoshopcc-2015-version-18-crack-serial-number-activation-free-download-updated-2022 https://crvstalshine.eu/wpcontent/uploads/2022/07/Adobe\_Photoshop\_2022\_Version\_231\_Crack\_Mega\_\_\_With\_Serial\_Key.pdf http://tangneco.yolasite.com/resources/Photoshop-2021-Version-2241.pdf https://lightsout.directory/wpcontent/uploads/2022/07/Photoshop CC 2019 Keygen Crack Serial Key Updated.pdf https://wealgarspdamcucuga.wixsite.com/exabatbos/post/photoshop-cc-2015-with-license-code-winmac-updated-2022 https://gamelyss.com/wpcontent/uploads/2022/07/Photoshop\_2022\_Version\_231\_Download\_3264bit.pdf https://gravasbebisnylch.wixsite.com/mutloregan/post/photoshop-2022-version-23-0-2-crack-file-onlyserial-number-full-torrent-2022-latest http://flatmero.yolasite.com/resources/Adobe-Photoshop-2022-version-23-Updated-2022.pdf https://www.sensoragencia.com/wp-content/uploads/2022/07/raytri.pdf https://gecm.es/wp-content/uploads/2022/07/elmykael.pdf https://mayoreoshop.com/wp-content/uploads/2022/07/Photoshop 2020 version 21.pdf https://wakelet.com/wake/3Qi7I83syh2ghP5grXuKX https://trello.com/c/5nCYj1ll/50-adobe-photoshop-2021-version-222-crack-mega-2022 https://guc.lt/wp-content/uploads/2022/07/Photoshop\_CC\_2015\_version\_18.pdf http://pirali.volasite.com/resources/Adobe-Photoshop-2022--Nulled---Product-Key-Full-Free-Download-PCWindows.pdf

https://calibrationservicesltd.com/wp-

content/uploads/2022/07/Adobe\_Photoshop\_CC\_2015\_Version\_17\_With\_Serial\_Key\_Free.pdf https://trello.com/c/Ndx4PdqK/95-photoshop-full-license-download

https://ethandesu.com/wp-

content/uploads/2022/07/Adobe\_Photoshop\_CC\_2015\_Version\_16\_Free\_Download\_X64.pdf
https://www.rentbd.net/wp-

content/uploads/2022/07/Adobe\_Photoshop\_CC\_2015\_Crack\_\_Activation\_Key\_3264bit\_2022.pdf http://kentoning.yolasite.com/resources/Photoshop-CC-2018-Keygen---Latest.pdf

https://best-housing.nl/wp-content/uploads/2022/07/Photoshop\_2022\_Version\_230\_Product\_Key\_Activation\_Code\_With\_Keygen\_MacWin\_Updated2022.pdf

https://lordwillprovide.com/wp-content/uploads/2022/07/Adobe\_Photoshop\_2021\_Version\_2210.pdf https://ovdauthejumppor.wixsite.com/enuldahel/post/adobe-photoshop-2021-version-22-0-0-nulledpc-windows

http://s3.amazonaws.com/videoondemand-source-8vbop216albp/wp-

content/uploads/2022/07/05090129/Photoshop\_Product\_Key\_MacWin.pdf

https://www.voyavel.it/wp-content/uploads/2022/07/Adobe\_Photoshop\_CC\_2018.pdf

https://babelson.com/wp-content/uploads/2022/07/Photoshop\_2022.pdf

https://projfutr.org/wp-content/uploads/2022/07/quegera.pdf